## **آشنايي با ويندوز اكسپي**

هر بار كه كامپيوتر را روشن ميكنيد، عملياتي را به اجرا در ميآورد كه به عمليات **راهاندازي** يا **Startup** مشهور است. در اين 1 عمليات چند **فايل سيستمي** ضروري از ديسكسخت در **حافظة** كامپيوتر بار ميشود تا شما بتوانيد با كامپيوتر ارتباط برقرار كنيد و كامپيوتربتواند با وسايل ديگرمتصل به خودش ارتباط برقرار كند.

پس از تكميل عمليات **راهاندازي**، براي اين كه كار با كامپيوتر را شروع كنيد **آيين ورود** \_ كه به **Login** يا **Logon** مشهور است \_ را بايد انجام دهيد، كه معمولاً بسيار آسان است. پس از تكميل عمليات راهاندازي، صفحة خوشامدگويي **ويندوز اكسپي** به نمايش در ميآيد. نمايش اين صفحه و آيين دقيق ورود به **ويندوز اكسپي** بسته به تنظيمات كامپيوتر فرق ميكند. به طور معمول با يكي از سه حالت زير برخورد خواهيد كرد:

**.1** اگر فقط يك **حساب** در كامپيوتر وجود داشته باشد، و اين حساب با يك<sup>ى</sup> گ**ذرواژه**٬ يا **كلمة عبور** محافظت نشده باشد، صفحهٔ خوشامدگويي، نام و عكس **حساب كاربري<sup>"</sup> ش**ما را به نمايش در ميآورد. كافي است روي اين عكس كليك كنيد تا وارد **ويندوز** شويد.

**.2** اگر فقط يك حساب وجود داشته باشد، و اين حساب با يك گذرواژه محافظت شده باشد، صفحة خوشامدگويي، نام و عكس حساب كاربري شما و يك كادر گذرواژه را به نمايش در ميآورد. براي ورود، گذرواژه را در اين كادر تايپ كنيد و سپس كليد Enter را بزنيد يا روي دكمة كليك كنيد.

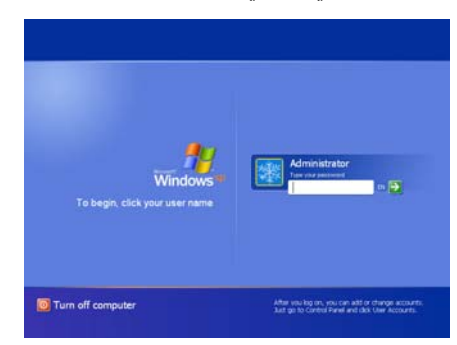

1 1 RAM

2 password

3 user account

**.3** اگر چند حساب كاربري در كامپيوتر برپا شده باشد، صفحة خوشامدگويي، نام و عكس همة حسابهاي كاربري فعال را به نمايش در ميآورد. براي ورود به **ويندوز**، روي عكس حساب خودتان كليك كنيد، و اگر اين حساب با يك گذرواژه محافظت شده باشد، گذرواژهتان را تايپ كنيد و كليد Enter را بزنيد.

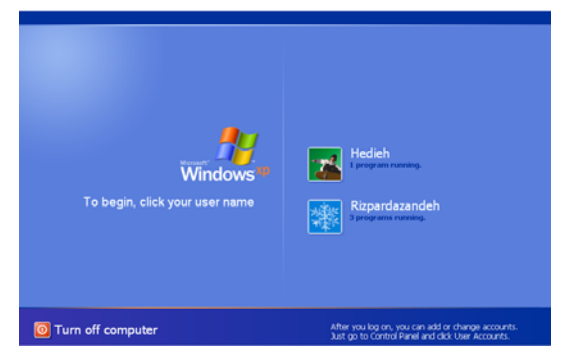

پس از اجراي آيين ورود، **ويندوز اكسپي** تنظيمهاي شخصي شما را از ديسك سخت در حافظه بار مي كند و سپس محيط كار شما را بر يا **<sup>4</sup>** اساس اين تنظيمها به نمايش در ميآورد. اين محيط به **دسكتاپ ميزكار** مشهور است و بازتاب تنظيمهايي است كه براي اختصاصيسازي **ويندوز** انجام دادهايد. نخستينبار كه آيين ورود به يك كامپيوتر را انجام بدهيد، **ويندوز** يك ساختار فايل اختصاصي براي **حساب كاربري** شما برپا ميكند، كه ممكن است چند ثانيهاي طول بكشد.

اما **حساب كاربري** چيست و چه فايدهاي دارد؟ كامپيوتر شما ممكن است فقط مورد استفادة خودتان باشد، يا ممكن است چند نفر از آن استفاده كنند. اگر بيش از يك نفر بخواهند از يك كامپيوتر بهره بگيرند، هر نفر ميتواند يك حساب كاربري مخصوص خودش را داشته باشد و آيين ورود خودش را انجام بدهد. با استفاده از حسابهاي كاربري جداگانه، هر شخص ميتواند محيط **ويندوز اكسپي** را همانگونه برپا كند كه خودش دوست دارد و ميخواهد، بيآن كه به محيط كامپيوتري كاربر ديگر دست بزند. به هر حساب كاربري يك **پروفايل كاربري**<sup>0</sup>اختصاص داده مي شود كه چهره و طرز

 $\overline{a}$ 4 desktop

 $<sup>5</sup>$  user profile</sup>

كار محيط كامپيوتر (رابط كاربر<sup>م</sup>) را براي آن كاربر خاص توصيف و <sup>7</sup> ميكند. اين پروفايل شامل چيزهاي سادهاي چون **طرحوارة رنگي** (قلم حروف) مورد استفادة **ويندوز** و مورد استفادة **<sup>8</sup> فونتهاي** تاپ، و **ميانبرهاي** <sup>10</sup> دسك و **پنجرهها**، **زمينة** <sup>9</sup> **كادرهاي گفتگو** ، و همچنين اطلاعات شخصياي است كه ميخواهيد **<sup>11</sup> برنامهاي** محرمانه بمانند (مانند گذرواژههاي ذخيرهشده و سابقة مرور وب). هر **پروفايل كاربري** حاوي يك **پوشة شخصي** است كه كاربران ديگر آن كامپيوتر نميتوانند آن را دستيابي كنند، كه در آن اسناد، عكسها، آهنگها، و ساير فايلهايي را ميتوانيد ذخيره كنيد كه ميخواهيد خصوصي بمانند.

**نكته: در دنياي فناوري سطح بالا، كساني را كه از كامپيوتر استفاده ميكنند «كاربر كامپيوتر» يا «كاربر» (user (ميگويند.**

هر حساب كاربري را ميتوان به عنوان يك **حساب مديريتي** (يا **account administrator**(، و يا به عنوان يك **حساب كاربري** تعيين كرد. اولين حساب كاربرياي كه بر روي يك كامپيوتر **<sup>12</sup> محدود** ساخته ميشود خواهناخواه يك **حساب مديريتي** است، چون **هر كامپيوتر بايد دستكم يك حساب مديريتي داشته باشد**. پس اگر شما اولين يا تنها كسي هستيد كه از كامپيوتر استفاده مي كند، شما احتمالاً با يك حساب مديريتي كار ميكنيد. (به مقاله «حسابهاي كاربري» نگاه كنيد.)

## **دسكتاپ ويندوز را بشناسيم**

**ويندوز اكسپي** ابزار، فرمانها، و ساختار خود را از طريق يك به نمايش در ميآورد. **رابطهاي كاربري** <sup>13</sup> **رابط كاربري گرافيكي** گ**رافيكي** (GUI) حاوي انواع بخشهاي زير هستند:

6 user interface

1

- 7 color scheme
- 8 font
- <sup>9</sup> dialog box
- $\frac{10}{11}$  background
- $\frac{11}{12}$  program shortcut
- standard user account
- <sup>13</sup> graphical user interface

**●دسكتاپ (ميزكار).** ناحية نمايشي اصلي **ويندوز** كه در آن ميتوانيد آيكنهاي نمايندة برنامهها، پوشهها، و فايلها را پردازش كنيد.

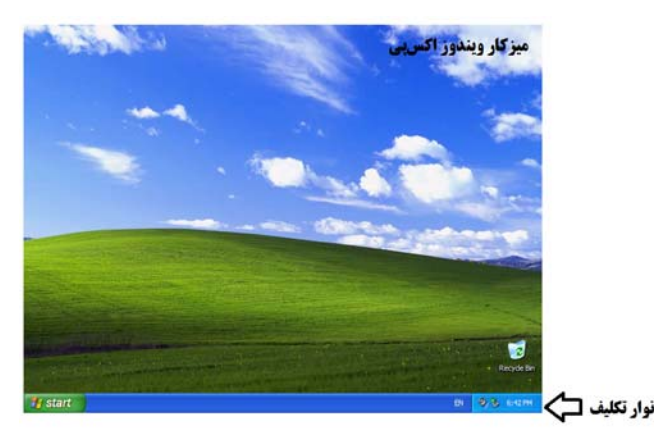

**ميز كار يا دسكتاپ ويندوز اكسپي. نوار تكليف يا تاسكبار را ميتوانيد در پايين دسكتاپ ببينيد. آيكن Bin Recycle در زمينه ديده ميشود.** 

**●آيكن (icon(.** يك نماد تصويري كوچك از يك برنامه، پوشه، فايل، يا يك شيء يا تكليف ديگراست.

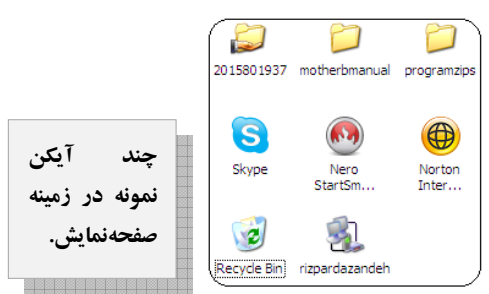

**●وسيلة اشارهكننده.** وسيلهاي مانند موش كه يك اشارهگر را كنترل ميكند، كه با آن ميتوانيد موارد به نمايش در آمده در صفحهنمايش را انتخاب كنيد.

**●پنجره (window(.** يك قاب، معمولاً با اندازة تغييرپذير، كه كامپيوتر در داخل آن يك برنامه را به اجرا در ميآورد، يا يك پوشه يا فايل را به نمايش در ميآورد.

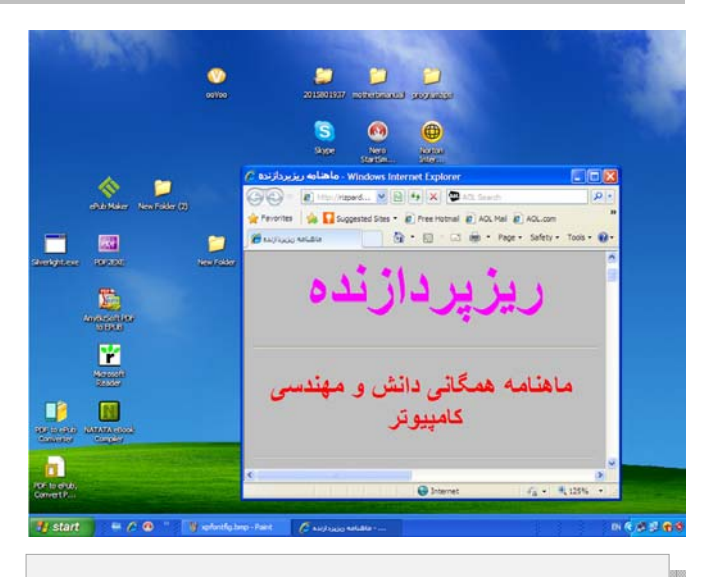

**نمايش يك «پنجرة» مرورگر اينترنت در دسكتاپ.** 

BMOODMAASAASAA MOODMAASAASAA HOOSAASAA HARAA MAASAASA **●منو (menu(.** فهرستي كه در آن ميتوانيد با كليككردن بر روي يك فرمان، يك دستورالعمل را به اجرا در آوريد.

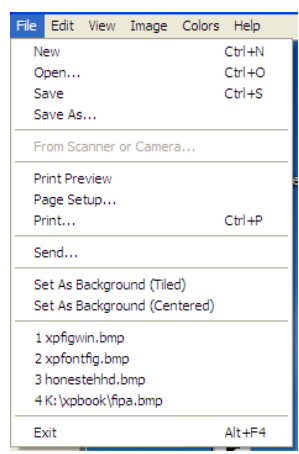

**يك نمونه از نوار منو، كه در آن منوي File باز شده است. 朝鮮医療医療医療科学研究所研究所研究所研究所研究所研究所研究所研究所研究所研究所研究所研究所研究** 

**زمينة دسكتاپي** كه نخستين بار پس از اجراي آيين ورود به **ويندوز** خواهيد ديد ممكن است يكي از **زمينههايي** باشد كه رسماً به همراه **ويندوز اكسپي** ارائه شده است، يا اگر خودتان **ويندوز اكسپي** را نصب نكرده باشيد، سازندة كامپيوتر آن را براي شما انتخاب كرده (كارخانهاي) **ويندوز اكسپي** تصوير **<sup>14</sup>** باشد. دسكتاپ **پيشفرض** يك چمنزار و آسماني آبي است. هر كدام كه باشد، اين زمينه را خودتان هم ميتوانيد تغيير بدهيد. **ويندوز اكسپي**، علاوه بر زمينة

```
1
<sup>14</sup> default
```
پيشفرض چند زمينة اضافي را نيز فراهم كرده است كه آنها را نيز ميتوانيد به كار ببريد. اگر خودتان هم عكس (مثلاً عكس فرزندتان) يا نقاشي خاصي را در كامپيوتر ذخيره كرده باشيد آن را نيز ميتوانيد براي زمينه به كار بگيريد.

بسته به تنظيمهاي **ويندوز اكسپي** و برنامههاي نصبشده بر روي كامپيوترتان، ممكن است يك يا چند **آيكن** بر روي دسكتاپ خود داشته باشيد. **ويندوز اكسپي** براي اين كه شناسايي فايلها، مكانهاي ذخيره، و برنامهها را آسانتر كند براي هر چيزي كه در كامپيوترتان حاضر است يك آيكن اختصاص ميدهد. **آيكن** ميتواند نمايندة يك نوع **فايل** (مثلاً يك سند واژهپردازي، يك فايل متني، يا يك بانك اطلاعاتي)، يا يك بخش ذخيرهگر (مانند يك **پوشه**، ديسكسخت، يا ديسكران سيدي) باشد؛ يا ميتواند نمايندة برنامة پيشفرض براي بازكردن يك فايل باشد. اين نمايش تصويري پيداكردن يك فايل يا برنامه را در ميان تعداد زيادي فايل و برنامه آسان ميكند.

در زير هر آيكن بر روي دسكتاپ نام موردي به نمايش در ميآيد كه نمايندة آن است. اگر اين نام آنقدر طولاني باشد كه در دو سطر جاي نگيرد، در حالتي كه انتخاب (هايلايت) نشده باشد به جاي بخشي از نام علامت سهنقطه «(...)» نشان داده ميشود، اما هر گاه روي آن كليك كنيد اين نام به طور كامل به نمايش در ميآيد. هنگامي كه به يك آيكن اشاره ميكنيد، يك ScreenTip) يا كادر معرفي) حاوي اطلاعات معرفي به نمايش در ميآيد. به عنوان مثال، اگر اشارهگر خود را روی يک پوشه قرار دهيد، اندازه و عضوهای داخل پوشه به نمايش در ميآيد.

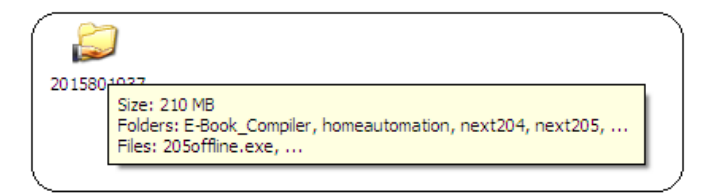

اشاره با موش به آيكن يك فايل، يك كادر معرفي حاوي نام، نوع، اندازه و تاريخ اصلاح آن فايل را به نمايش در ميآورد. با **كليك–دوضربكردن** روي آيكن يا ميانبر يك برنامه ميتوانيد آن برنامه را به اجرا در آوريد؛ با كليك–دوضربكردن روي يك آيكن يك پوشه يا فايل ميتوانيد آن پوشه يا فايل را باز كنيد؛ با

كليك–دوضربكردن روي يك مكان يك شبكه يا يك پايگاه وب ميتوانيد به آن مكان يا پايگاه وب برويد.

يكي از آيكنهاي **ويندوز** كه به طور پيشفرض بر روي دسكتاپ به **Bin Recycle**) سطل بازيافت) <sup>15</sup> حضور دارد يك **پيوند** يا **لينك** است، كه جايي است كه **ويندوز** موقتاً فايلهايي را كه شما حذف ميكنيد نگه ميدارد. هنگامي كه Bin Recycle خالي باشد، آيكن آن يك سطل خالي را به نمايش در ميآورد؛ پس از آن كه يك يا چند مورد را حذف كنيد (و تا زماني كه Bin Recycle را تخليه كنيد)، آيكن Bin Recycle چند برگه كاغذ را در سطل زبالهداني Recycle Bin به نمايش در ميآورد. فايلهايي را كه به اشتباه حذف كردهايد، تا زماني كه در زبالهداني Bin Recycle باشند ميتوانيد باز گردانيد. براي بيشتركردن فضاي ديسكسخت ميتوانيد زبالهداني Recycle Bin را تخليه كنيد.

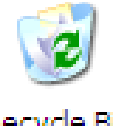

Recycle Bin

هنگامي كه يك كامپيوتر ميخريد، ممكن است سازنده چند برنامة كاربردي سودمند را در كامپيوتر نصب كرده باشد و احتمالاً آيكن ميانبر اين برنامهها را در دسكتاپ جاي داده باشد. يك روش ديگر ايجاد آيكن بر روي دسكتاپ، ذخيرة فايل يا پوشه در آنجاست. به عنوان مثال، اگر قصد داريد فايل يا برنامهاي را از اينترنت دريافت كنيد كه فقط يك بار به استفاده از آن نياز داريد، ميتوانيد آن را در دسكتاپ ذخيره كنيد تا سريعاً آن را بيابيد، استفاده كنيد، و سپس آن را حذف كنيد. هرگاه برنامهاي را بر روي كامپيوترتان نصب ميكنيد، اغلب امكان ساخت يك ميانبر براي آن برنامه بر روي دسكتاپ فراهم ميشود.□

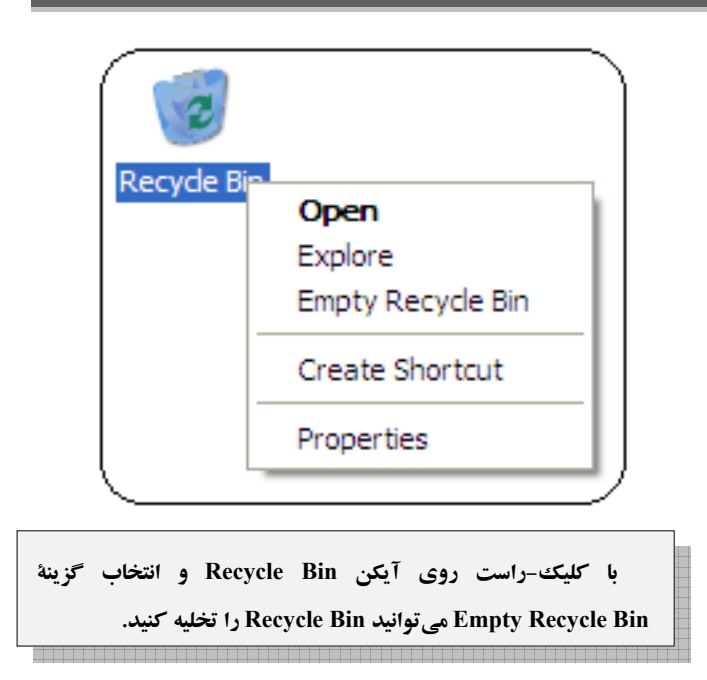

**يادآوري مهم:** اگر يك شخص يا برنامة مردمآزار و دادهستيز در زماني كه شما با عنوان **مدير** وارد حساب كاربري خود شده باشيد به حساب شما نفوذ كند، خطر آسيبرساني جدي به سيستم بسيار بيشتر از زماني است كه به عنوان يك كاربر حساب **محدود (Limited (**وارد كامپيوتر شده باشيد. شخص يا برنامة دادهستيز از طريق يك حساب مديريتي ميتواند به همة **تنظيمها** و **فايلهاي سيستمي** دسترسي پيدا كند، در حالي كه يك كاربر **حساب محدود (Limited (**به بعضي از امكانات ويژهاي كه ميتوانند به طور دائم به سيستم ضربه بزنند دسترسي ندارد. از همين روي، توصيه ميشود كه يك **حساب كاربري محدود (Limited (**بسازيد و از آن حساب براي كارهاي روزمرة خود، به ويژه مرور اينترنت، بهره بگيريد. اگر بخواهيد كاري انجام دهيد كه به مجوز مديريتي نياز داشته باشد، **ويندوز اكسپي** از شما ميخواهد كه گذرواژة مديريتي خود را ارائه دهيد. اگر اين گذرواژه را ندانيد، نميتوانيد آن عمل را انجام بدهيد؛ در نتيجه، نفوذگران بدون اين اطلاعات نميتوانند در كامپيوتر شما تغيير مخرب به وجود بياورند.□

> 1  $15$  link